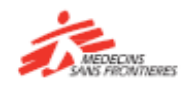

# A short guide to learning with Tembo Applications

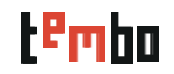

# **How do I use Tembo Apps?**

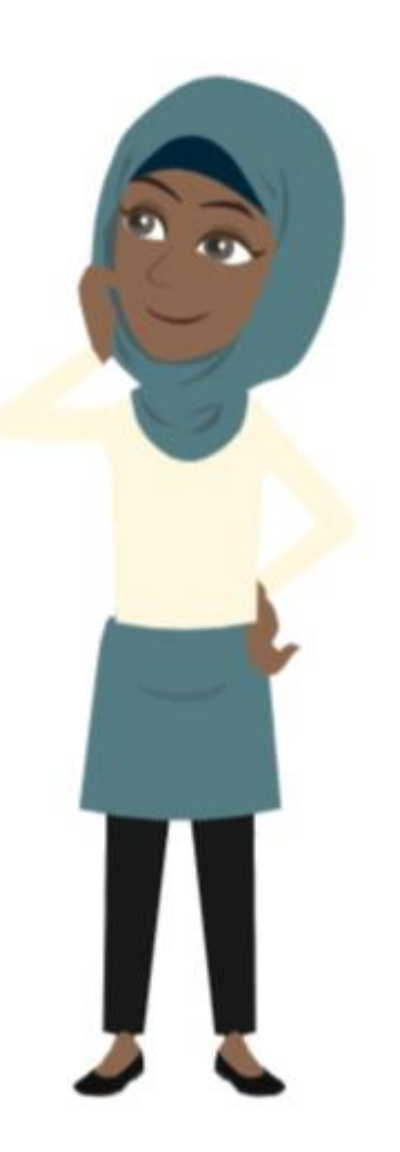

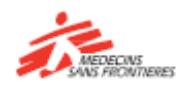

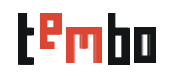

In this guide you will find:

- How to download the applications (Android / iOs)
- Once in the application
- How to look for a course and follow a course
- How to download content?
- Features only accessible in Tembo website!

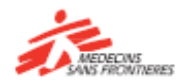

# Tembo Applications for iOs and Android

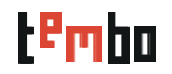

Tembo applications (iOs and Android) are available in your Playstore or App store for you to install in your smartphone or tablet!

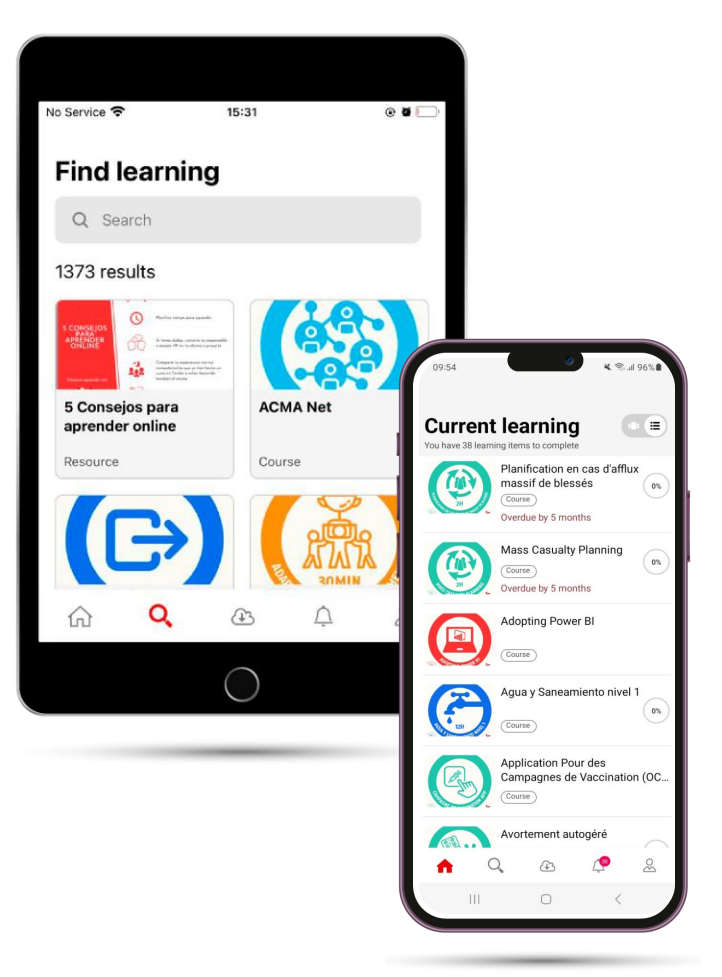

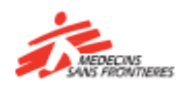

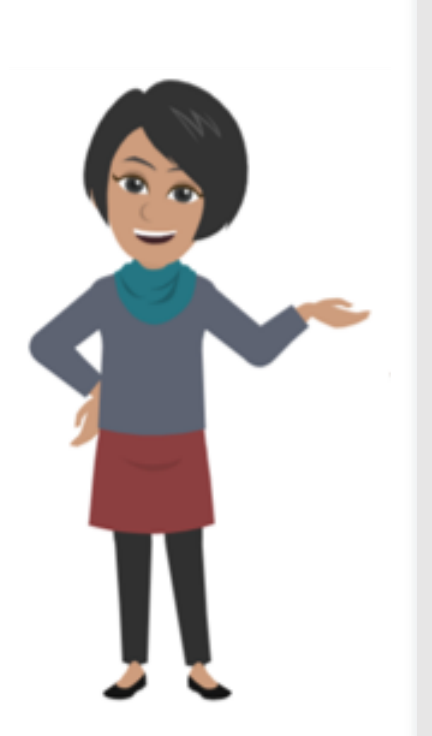

#### How to Download the Apps (Android / iOs)

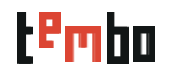

- **Open the Google Play Store (Android) or App store (iOS)**: Locate the store app on your phone's home screen or app drawer and tap on it to open it.
- **Search for the Tembo App:** write "Tembo MSF" in the search bar and click on search
- **Look for the Tembo app and Tap "Install", "Get" or "Update"** (in case you had our previous app): Tap on the "install/Update" button to initiate the download and installation process.
- If requested, **accept app permissions: tap "Accept" or "Allow"** to proceed with the installation.
- **Wait for the download and installation to be complete:** Ensure you have a stable internet connection to complete the download successfully.
- **Launch the app:** tap "Open" from the Play Store or find the app on your home screen or app drawer to launch it.
- **Click on** "**Get Started**" to log in and start learning!

[MSF Tembo Learning -](https://play.google.com/store/apps/details?id=org.msf.tembo) Apps on Google Play [MSF Tembo Learning on the App](https://apps.apple.com/us/app/msf-tembo-learning/id1521630352) Store (apple.com)

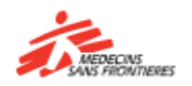

### When you open the app

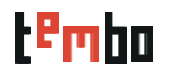

The list of the courses you are currently in progress with

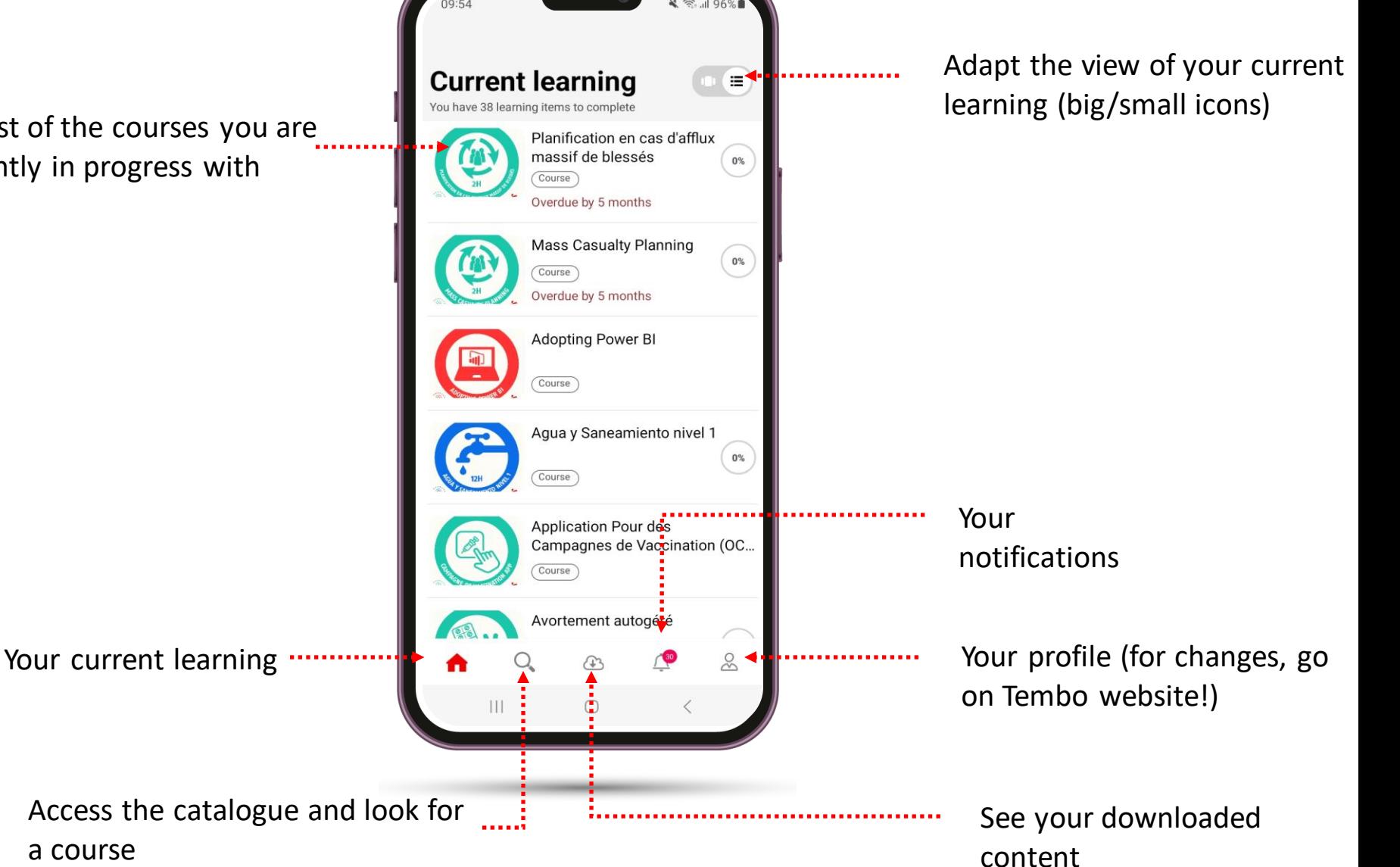

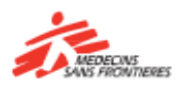

# Look for and access a course/resource

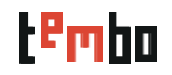

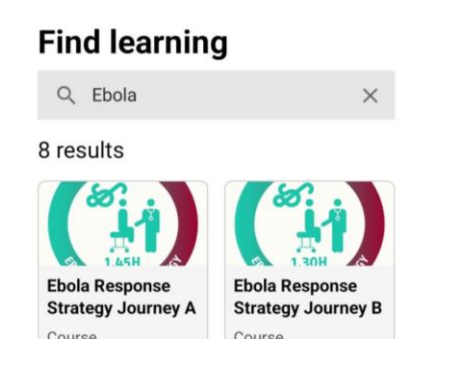

### **When looking for a course:**

- Write the **complete keyword** you are looking for better results!
- Filters are unfortunately only available on the website!

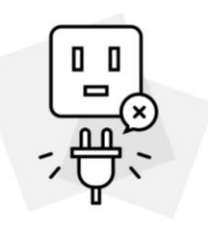

#### Sorry!

This course is not compatible with the mobile app. Would you like to access this course in the browser?

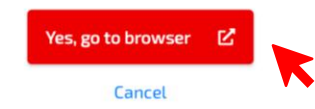

#### **Accessing courses/resources:**

- Some courses/resources are directly available on the application, you can open and learn!
- For others, you will be prompt to open your browser to access the course – click on yes, go to browser and start learning!

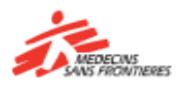

# How to download content 1/2

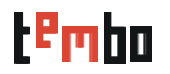

**Open a course and...**

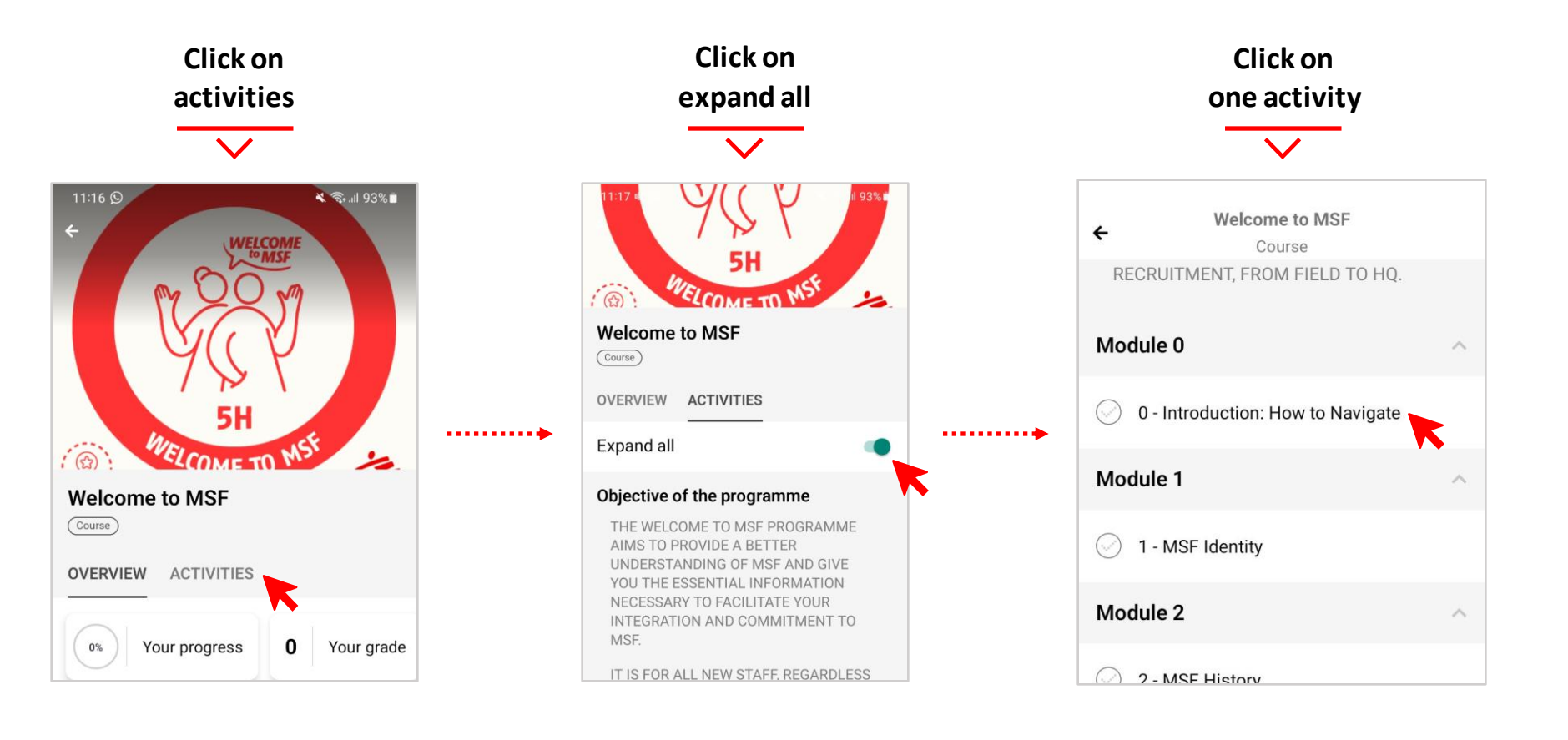

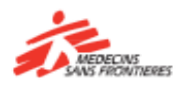

### How to download content 2/2

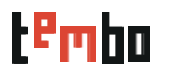

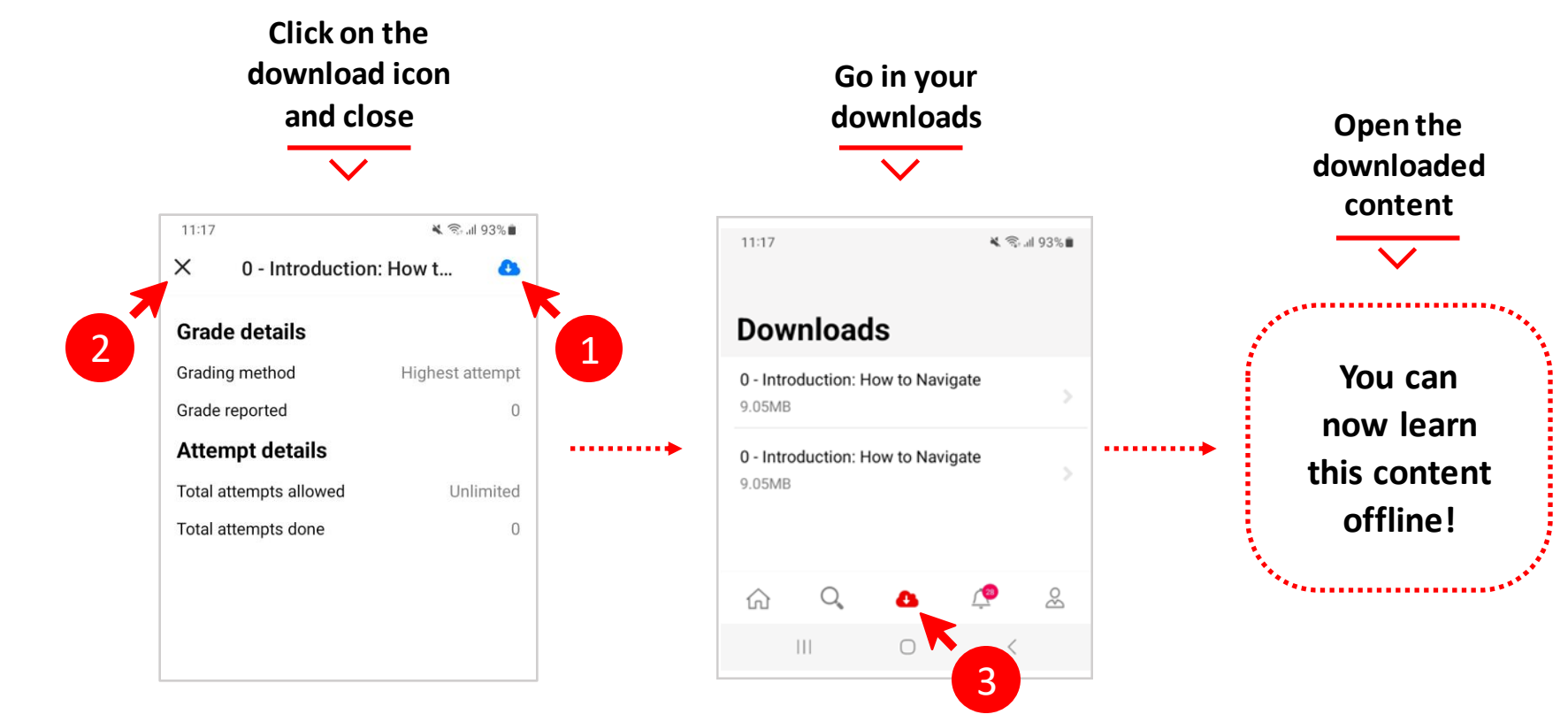

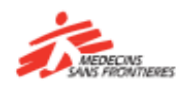

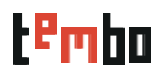

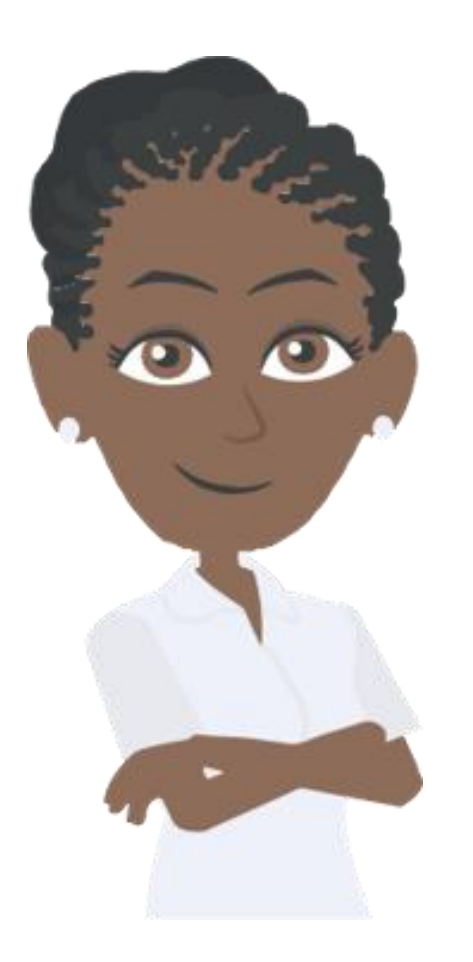

The following features are only available on the website:

• Access Communities of Practice

• Register

- See your profile, your badges and certification
- Access courses you have already completed
- Change language

**If you want to perform one of these actions, connect to Tembo website:** <https://tembo.msf.org/>

If you have forgotten your password, you can speak to the mission or office logistics' team.

For technical issues contact [zenithelp.tembo@barcelona.msf.org](mailto:zenithelp.tembo@barcelona.msf.org)

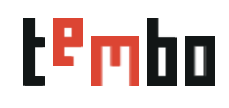

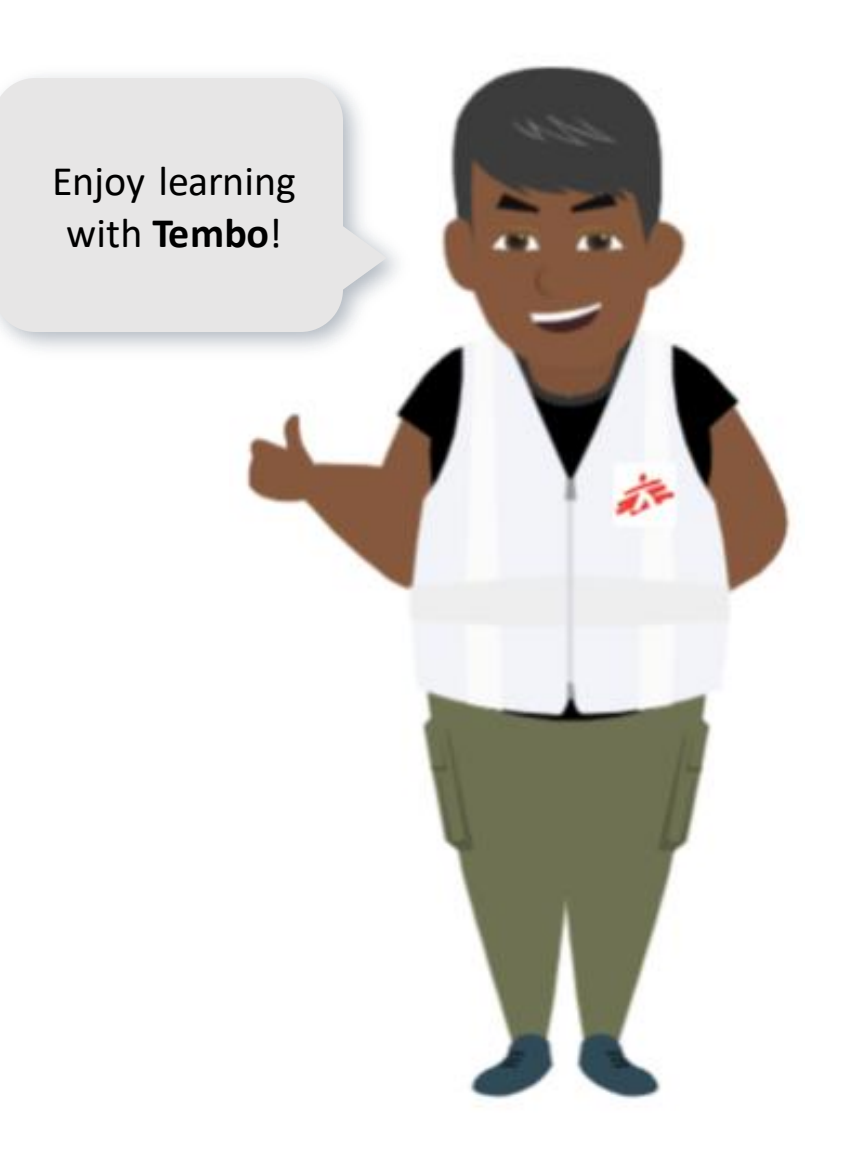

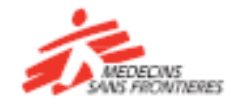